## **Using the System Search**

The System Search function allows you to browse and search all publications, professional activities, citation information and other data in Aurora across the whole University.

On the Homepage click the hamburger button (**Menu**) > **Reporting** > **System Search**

For a Simple Search, key in a sentence string in the search bar.

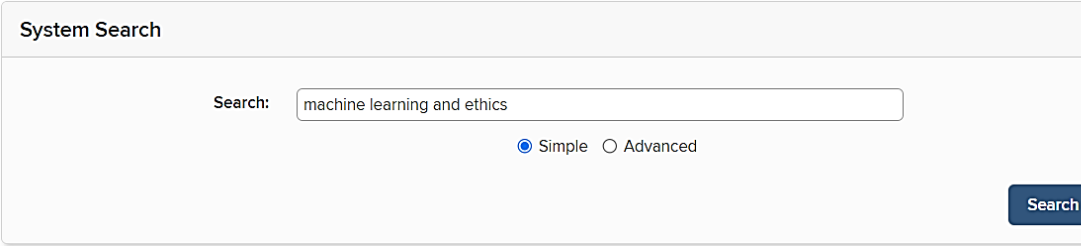

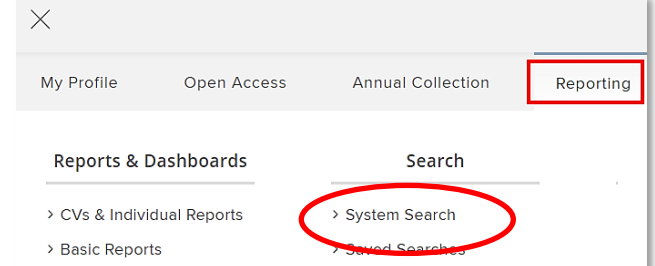

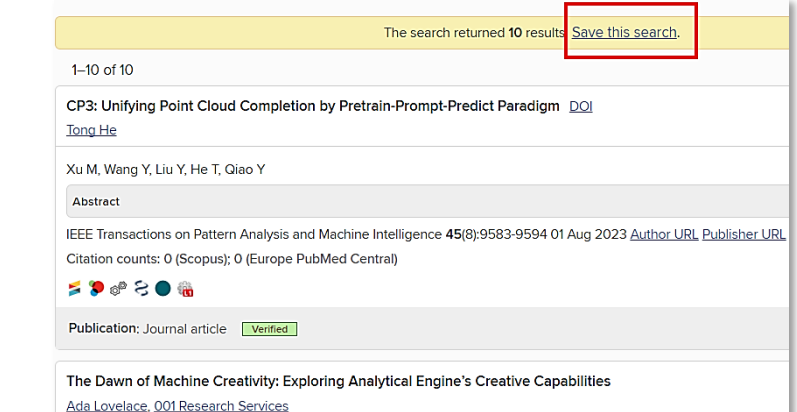

You can save system searches and refer back to them regularly to see when new items appear using the **Saved Searches** function.

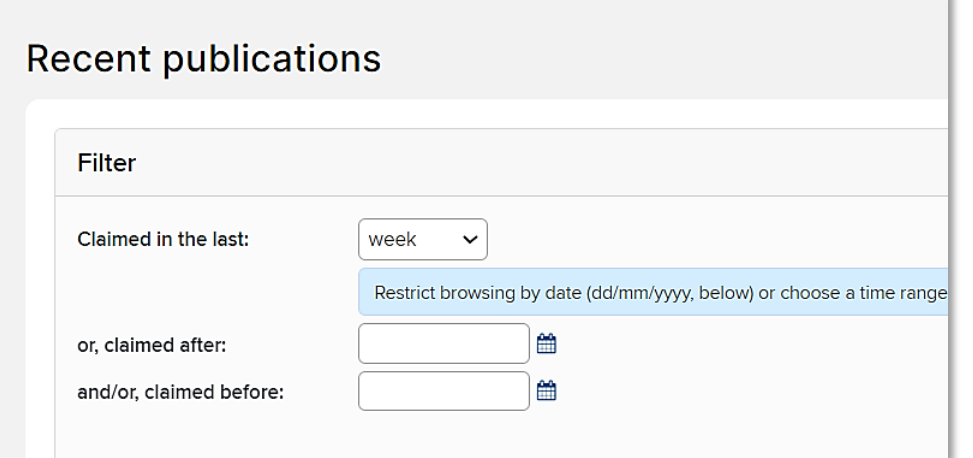

The **Recent Publication** function allows you to view details of publications that have been added to Aurora recently.

## **Advanced Search**

Using the **Advanced** mode, you are able to complete a more targeted **System Search** by narrowing the results to an individual Researcher, School, or Faculty, and even Researchers within a **Reporting Group** such as all Academic Staff, Titleholders or HDR Students.

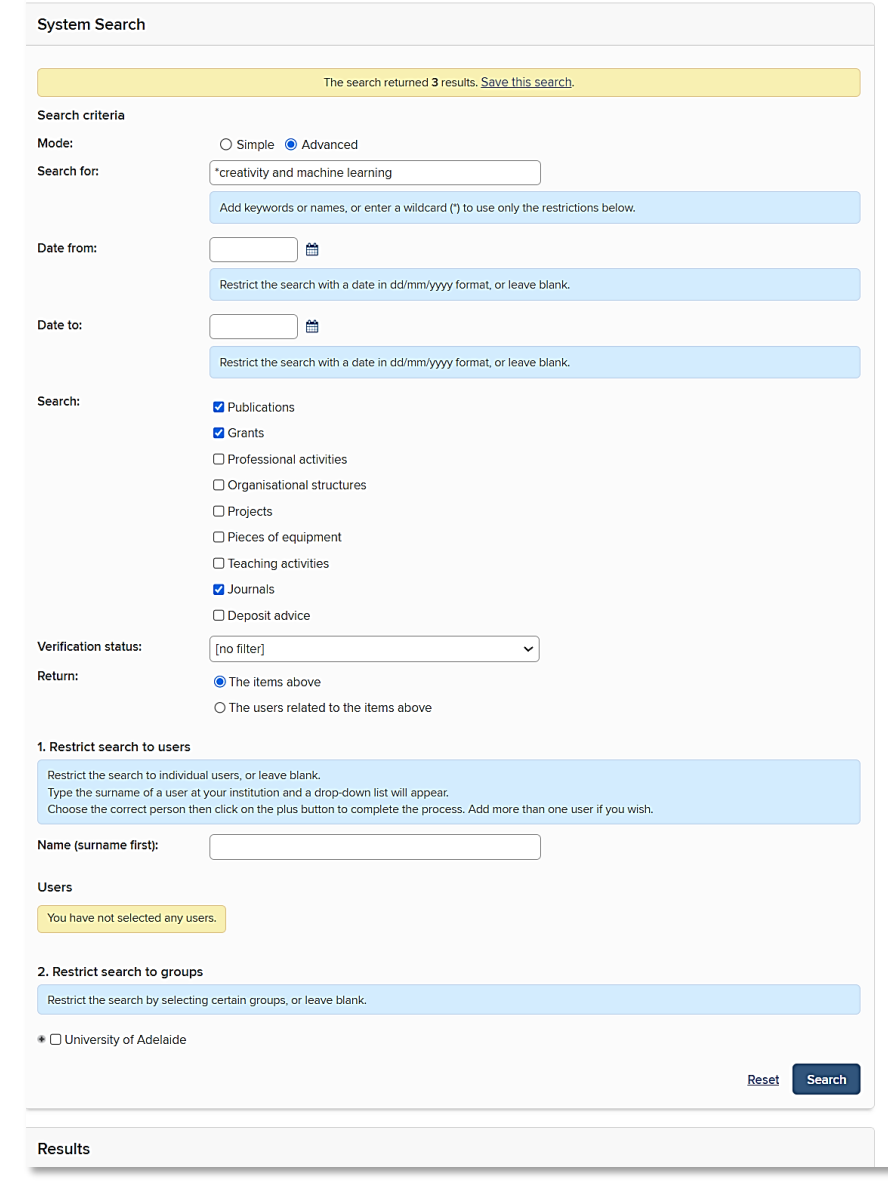